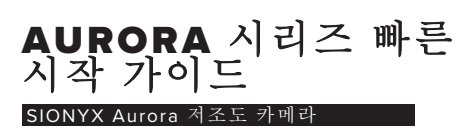

## 카메라 설정

1. 래치를 아래로 당겨 뷰파인 2. 더를 제거하고 배터리 칸에 접근합니다.

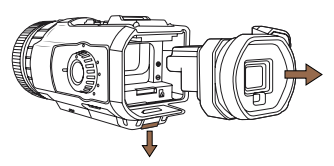

3. 카메라에 뷰파인더 다시 설치

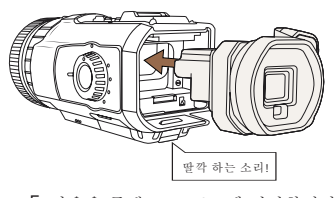

5. 다음을 통해 USB 포트에 연결합니다. 6. 고무 덮개를 들어 올려 카메라를 충전 합니다.

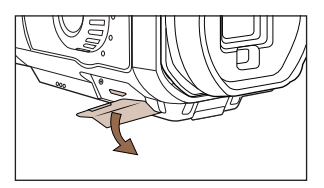

배터리 및 마이크로 SD 카드 설치

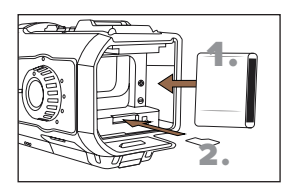

4. 카메라가 OFF로 설정되어 있는지 확 인하십시오

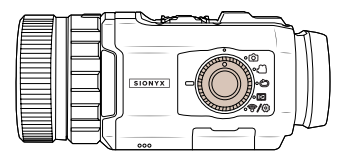

아무 모드로나 카메라를 켭니다.

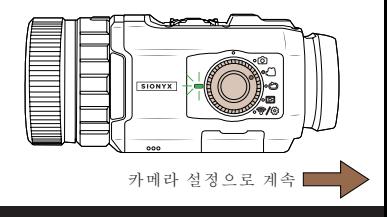

## **SIONYX**

**www.sionyx.com**

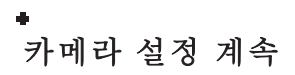

7. 8. App Store 또는 Google Play에 서 SIONYX Aurora 앱 다운로드

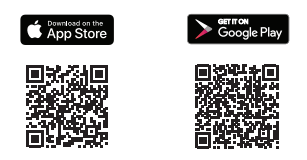

9. 선택기 링을 돌려 주간, 황혼 및 야 \_\_\_\_\_\_\_\_ 10. 간 모드 간에 변경합니다.

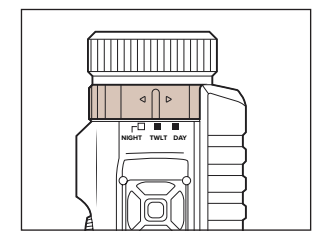

8. 뷰파인더를 들여다보고 디옵터 를 돌려 메뉴에 초점을 맞춥니 다. 이제 카메라를 사용할 준비 가 되었습니다.

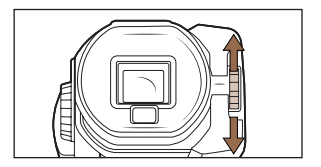

10. 카메라 상단의 SET를 길게 눌러 추가 설정을 보고 액세스할 수 있 습니다.

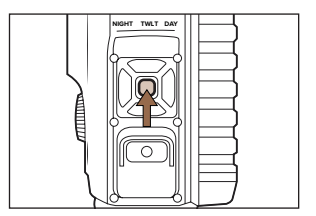

참고: Aurora 스포츠 및 블랙 모델은 사용하지 않을 때 배터리를 절약하기 위해 전자식 뷰<br>파인더 표시 시간 초과가 60초로 설정된 상태로 배송됩니다. 비활성화하려면 두 번째 레이어<br>메뉴에 액세스하십시오.

100 Cummings Center

Beverly, MA 01915 USA

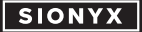

**www.sionyx.com**